# Swisscom secure Webmail

Quick-Guide

# Contents

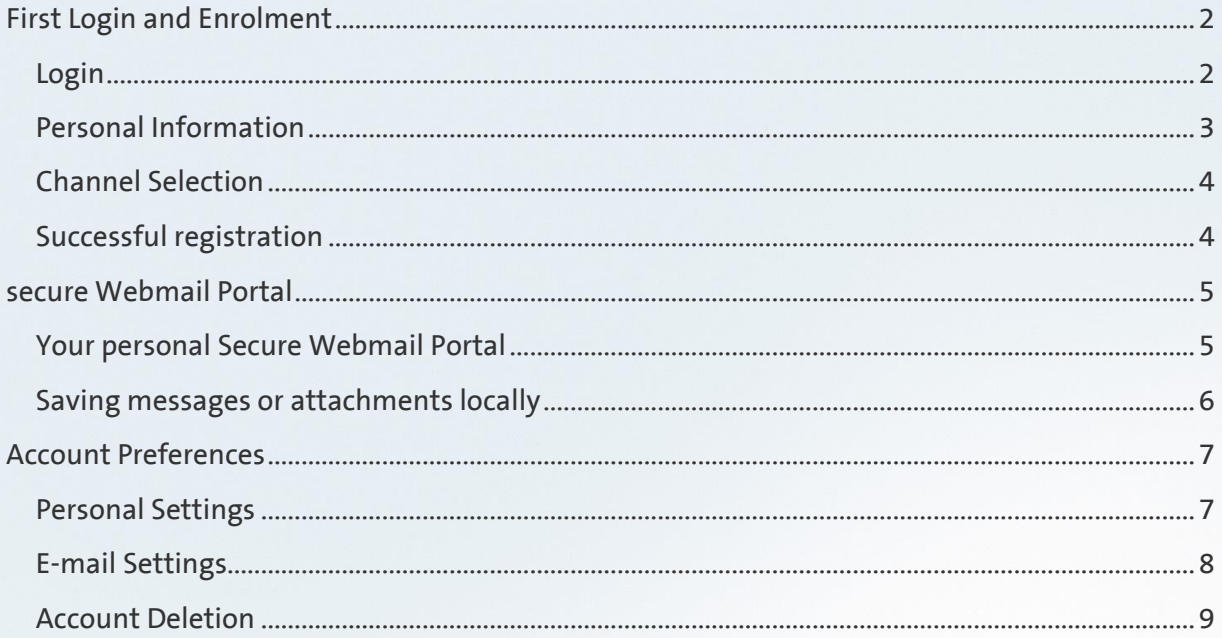

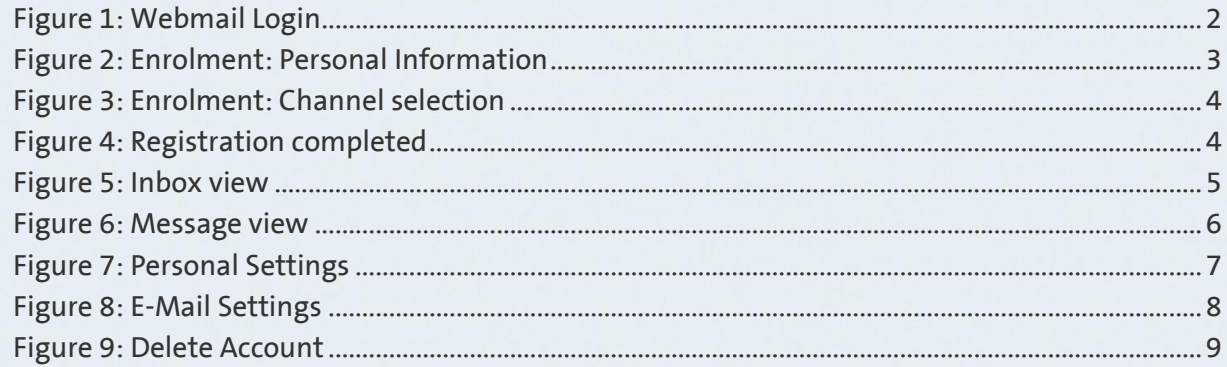

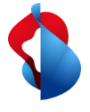

# <span id="page-1-0"></span>First Login and Enrolment

<span id="page-1-1"></span>Login

Using the link in the e-mail with the subject "Registration to receive a secure message" you can access the login page. [\[https://securemail.swisscom.com/responsiveUI/\]](https://securemail.swisscom.com/responsiveUI/)

Please enter the one-time password provided to you by the sender of the secure mail.

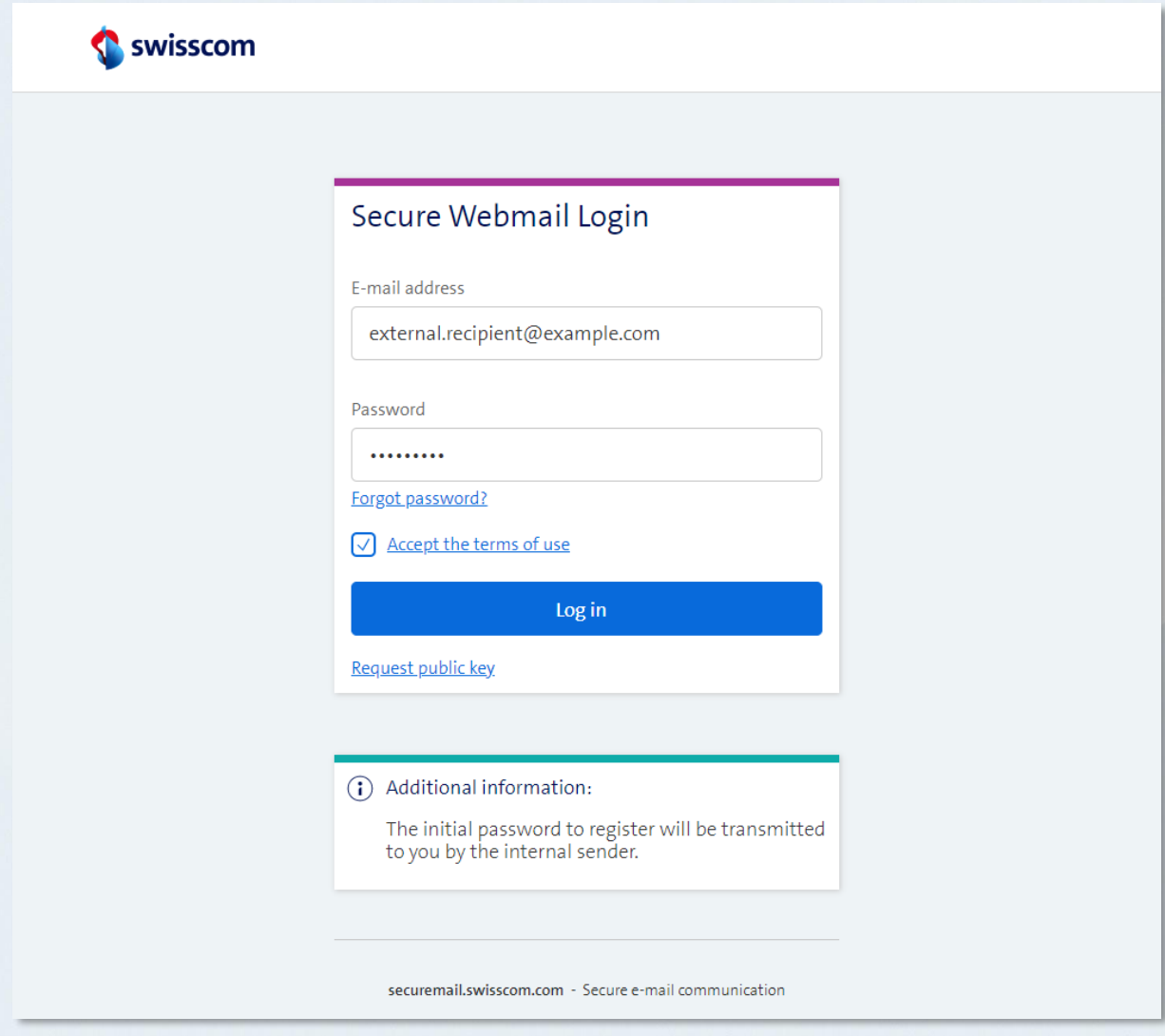

<span id="page-1-2"></span>*Figure 1: Webmail Login*

### <span id="page-2-0"></span>Personal Information

Please enter your first and last name, your new personal password and your preferred language.

The password must contain at least 8 and at maximum 64 characters. It must contain at least one letter and no other special characters than -.\_+/=?\$

You may optionally enter your mobile phone number. This enables the system to send you a new password by text message in case you lose the login credentials.

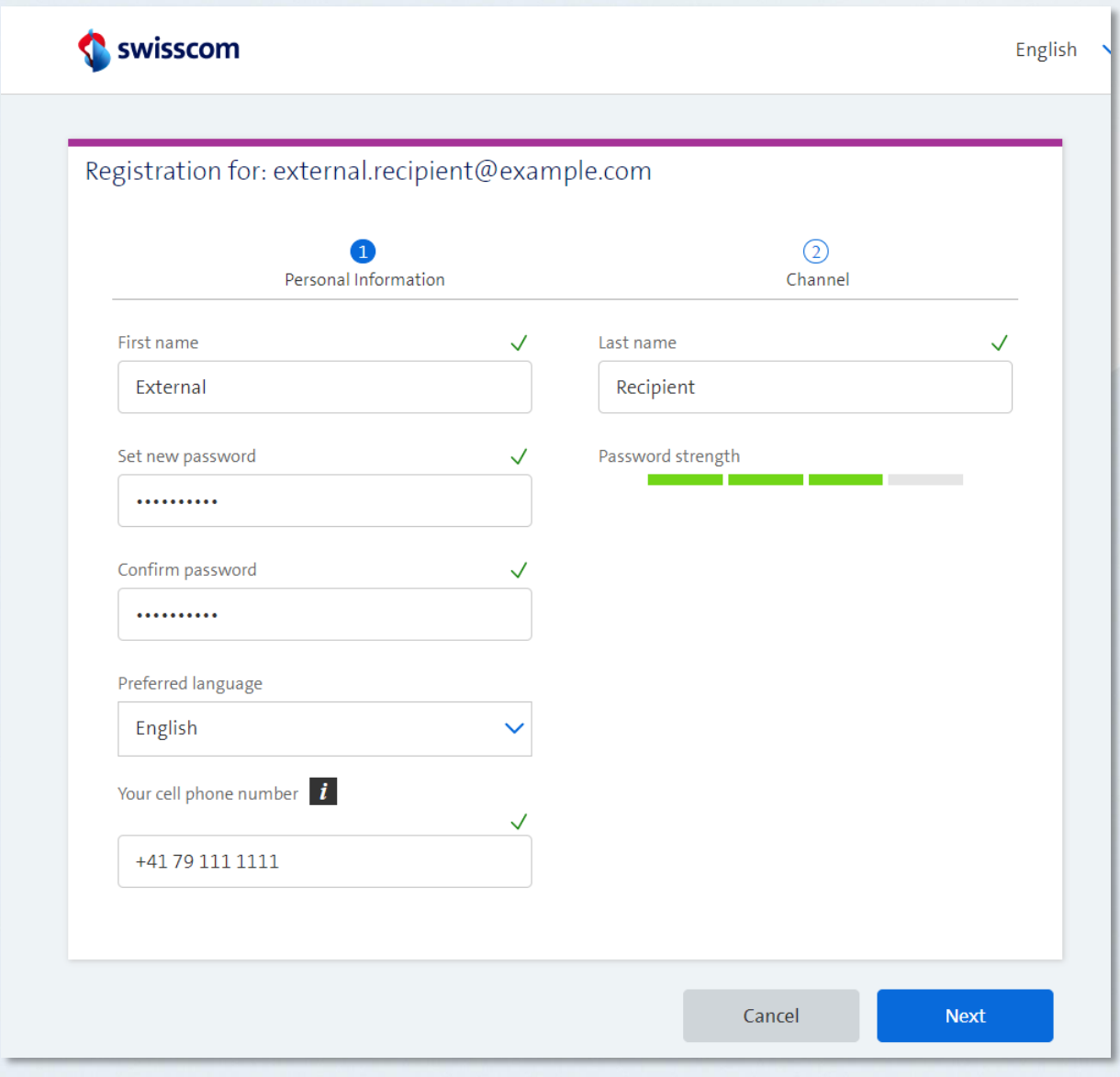

<span id="page-2-1"></span>*Figure 2: Enrolment: Personal Information*

#### <span id="page-3-0"></span>Channel Selection

Please select the Secure Webmail Channel to complete the registration.

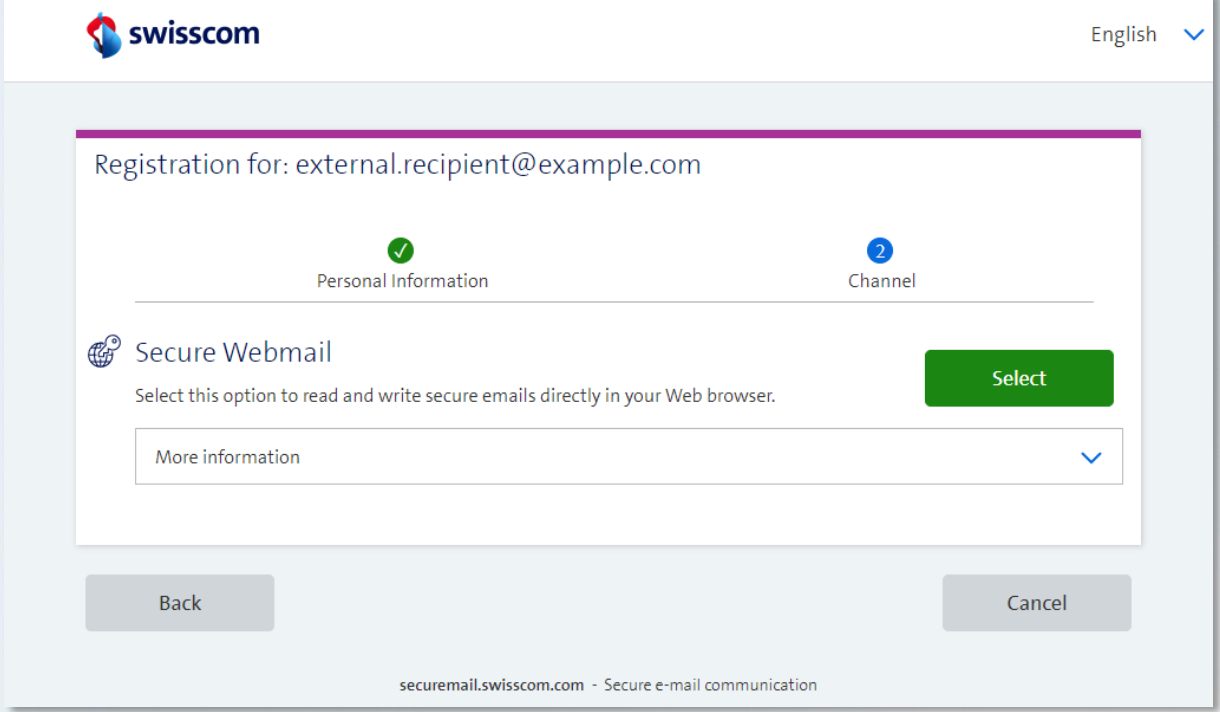

<span id="page-3-2"></span>*Figure 3: Enrolment: Channel selection*

## <span id="page-3-1"></span>Successful registration

After confirmation, the registration has been completed:

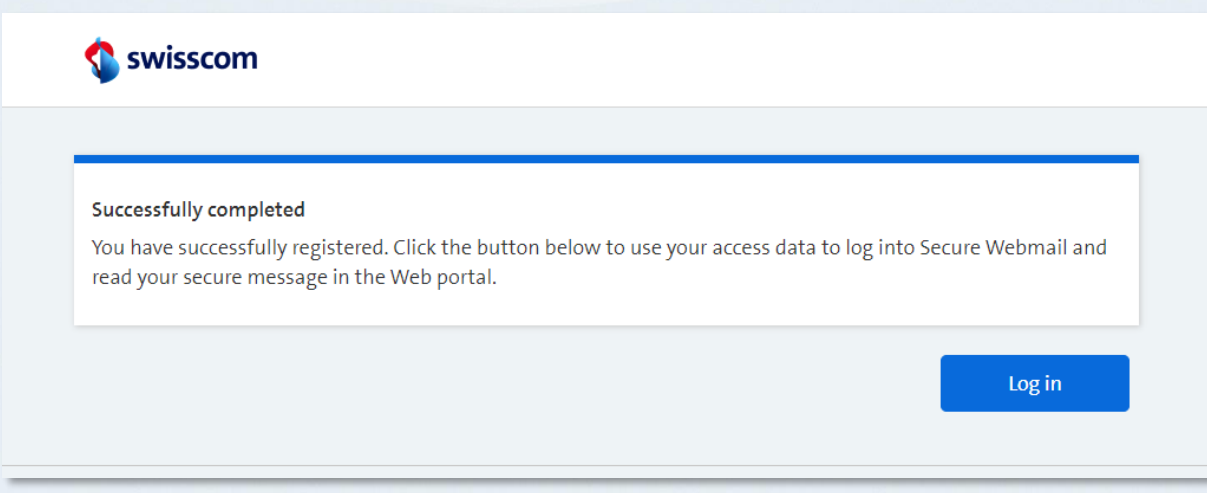

<span id="page-3-3"></span>*Figure 4: Registration completed*

## <span id="page-4-0"></span>secure Webmail Portal

#### <span id="page-4-1"></span>Your personal Secure Webmail Portal

- *New*: opens the editor, to record a new message to Swisscom
- *Inbox*: shows all incoming messages
- *Drafts*: contains all messages not sent out yet
- *Sent messages*: displays all messages that you have sent to Swisscom Please note: Automatic storage of sent messages must be manually activated under "Account overview" / "Settings". (see [Figure 8: E-Mail Settings\)](#page-7-1)
- *Deleted Items*: Contains manually deleted messages. Deleted messages can be retrieved from the *Deleted Items* folder on the day they were deleted and will get permanently removed from the system over night.

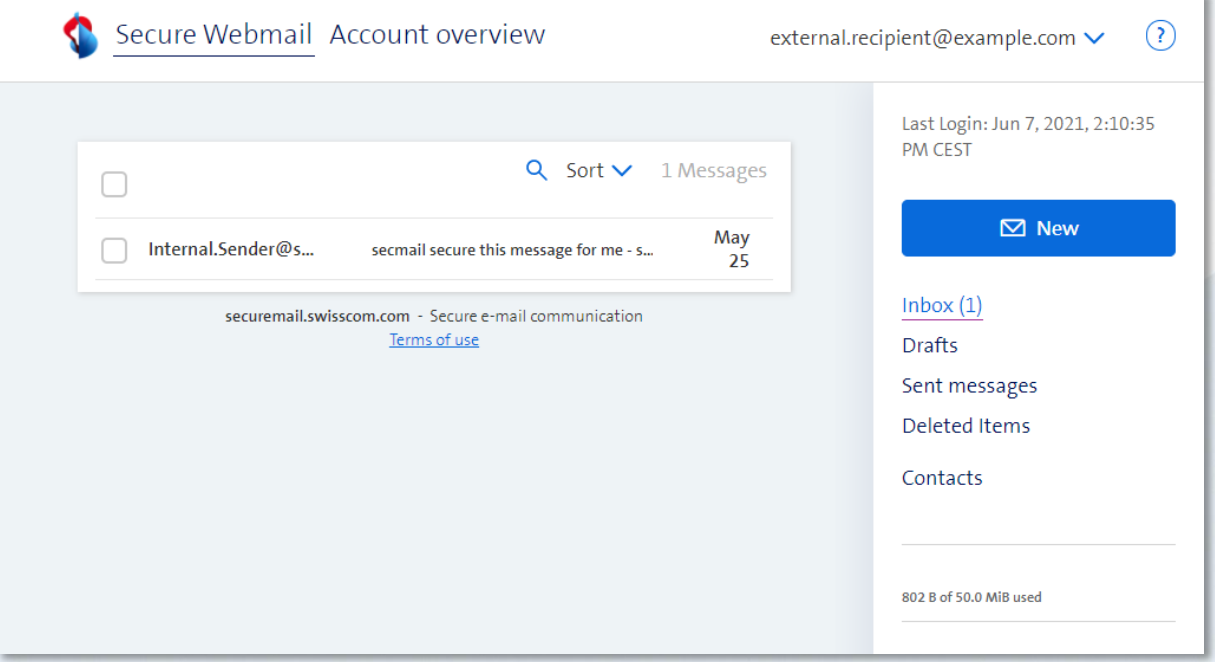

<span id="page-4-2"></span>*Figure 5: Inbox view*

#### <span id="page-5-0"></span>Saving messages or attachments locally

Messages stored in secure Webmail, including their attachments, are automatically deleted from the system after 90 days. Please note, automatically deleted messages are unrecoverable.

You have the possibility to export the received messages in the following formats:

- HTML
- eml
- msg
- PDF

Messages stored as ".eml" can be imported in Outlook by opening the saved file and using Outlook's "Move" and "Copy to folder" actions.

Messages stored as ".msg" can simply be moved to the desired Outlook folder using "drag and drop".

Attachments (files) can be opened with a click on the filename or saved by using the dropdown button to the right of the respective filename.

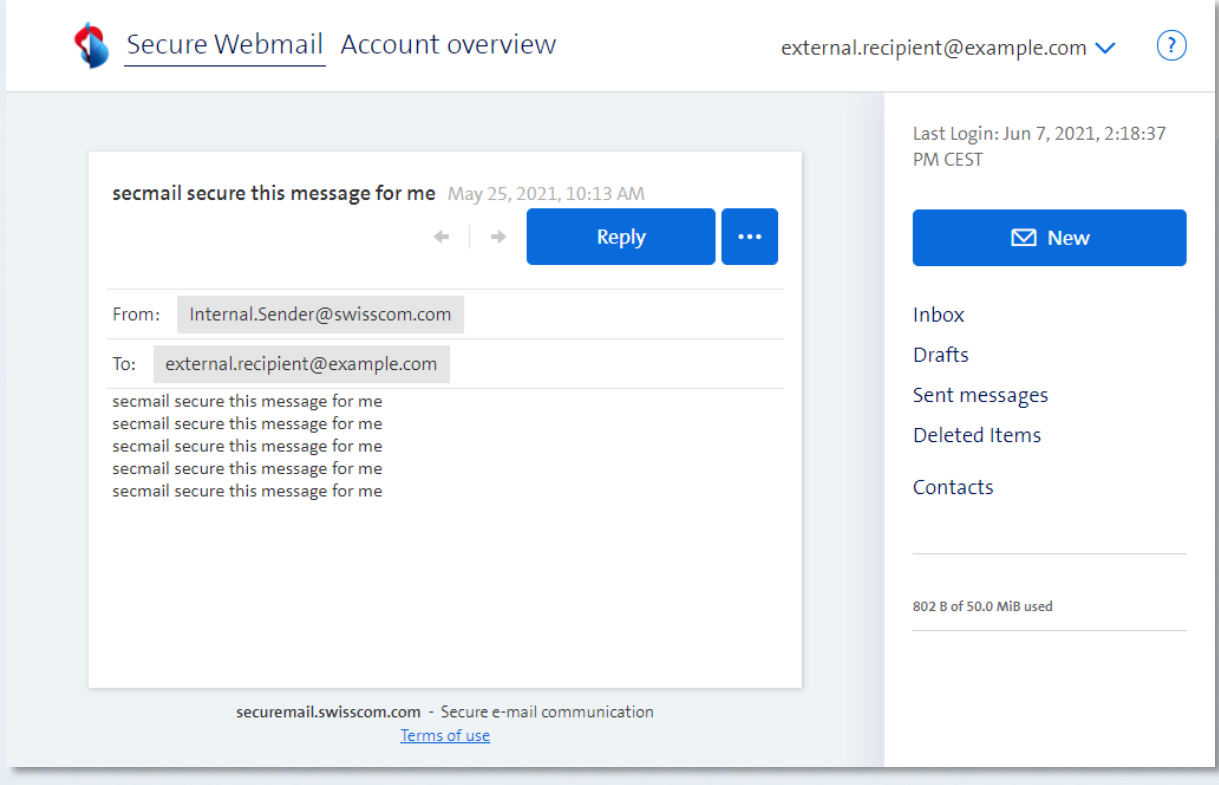

<span id="page-5-1"></span>*Figure 6: Message view*

## <span id="page-6-0"></span>Account Preferences

The *Account Overview* allows you to update your personal details, set a new password, or change your preferred way of receiving secure messages.

- *Channel for secure messages*: Switch between secure Webmail, S/MIME or OpenPGP. For S/MIME and OpenPGP, please upload a valid S/MIME certificate or PGP public key under *"Certificates"*
- *Certificates*: Allows uploading personal certificates or PGP public keys.
- *Settings*: Personal details and account deletion option
- *Change Password*: Set a new personal password

The password must contain at least 8 and at maximum 64 characters. It must contain at least one letter and no other special characters than -.  $+/-$ ?\$

#### <span id="page-6-1"></span>Personal Settings

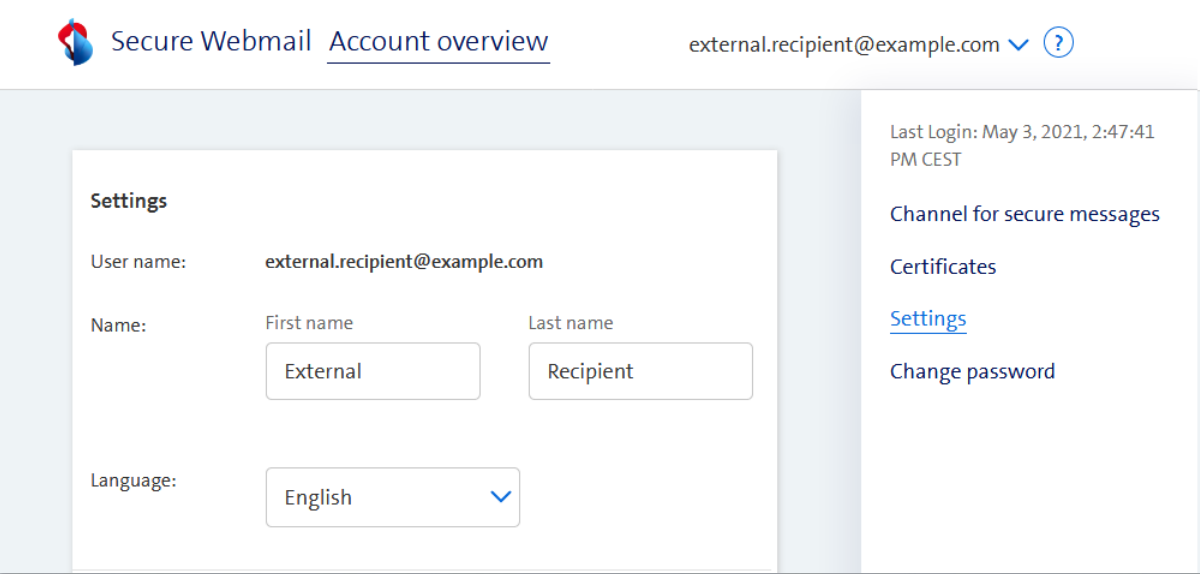

<span id="page-6-2"></span>*Figure 7: Personal Settings*

## <span id="page-7-0"></span>E-mail Settings

Allows you to define a personal e-mail signature, activate the automatic addition of contacts to the address book as well as automatic storage of messages sent to Swisscom.

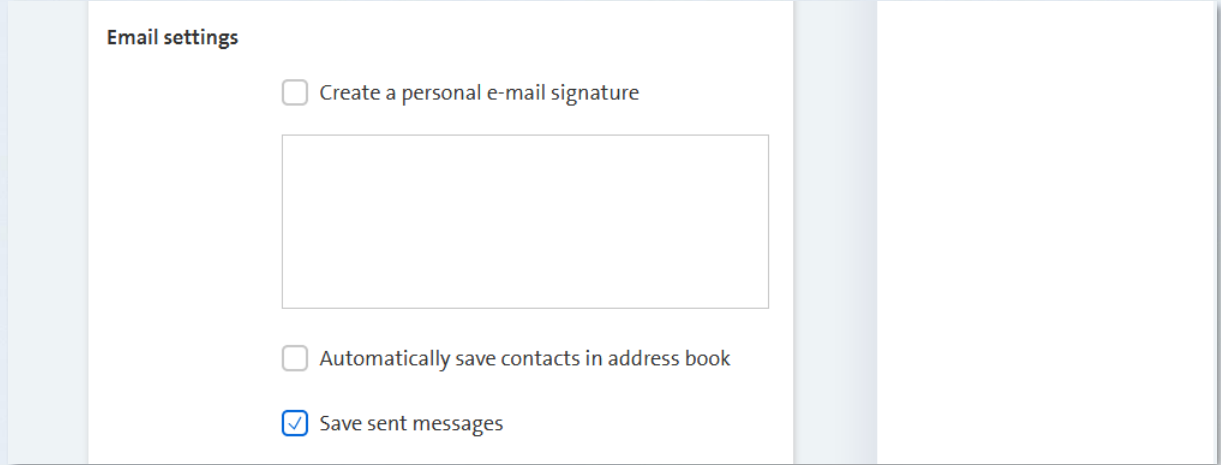

<span id="page-7-1"></span>*Figure 8: E-Mail Settings*

<span id="page-8-0"></span>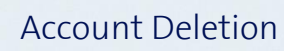

By deleting your account, you will lose access to the secure Webmail system and all messages still held are deleted.

Any messages still needed should be manually exported beforehand.

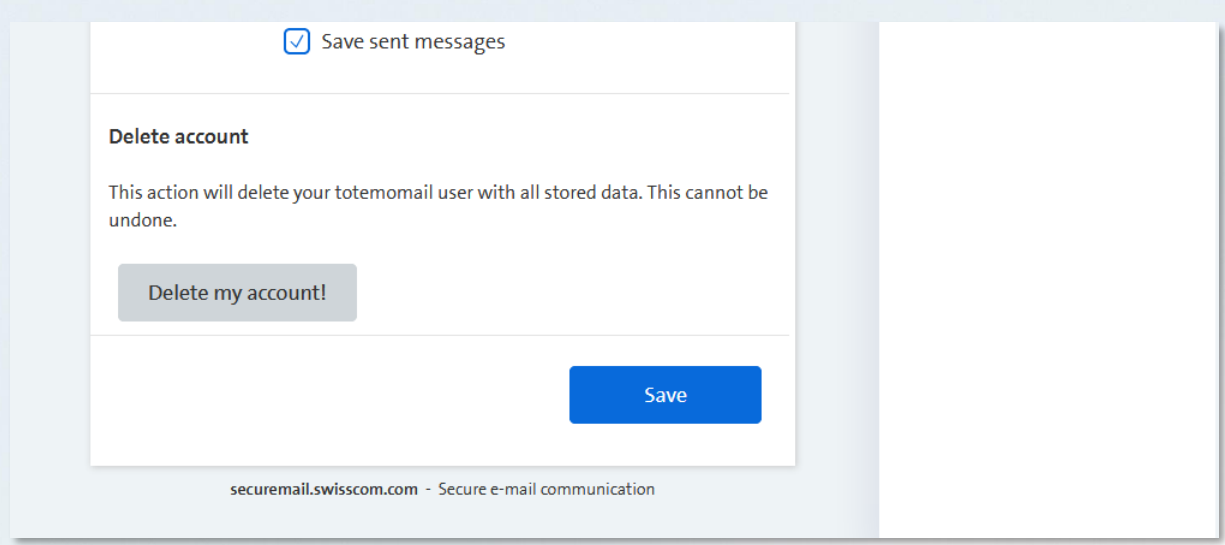

Note: Inactive accounts (the user has neither logged in nor received messages for 370 days) will automatically be deleted from the secure Webmail system.

In case of future secure communications from a Swisscom sender you can simply re-enrol on securemail.swisscom.com again, and use your preferred encryption method.

<span id="page-8-1"></span>*Figure 9: Delete Account*